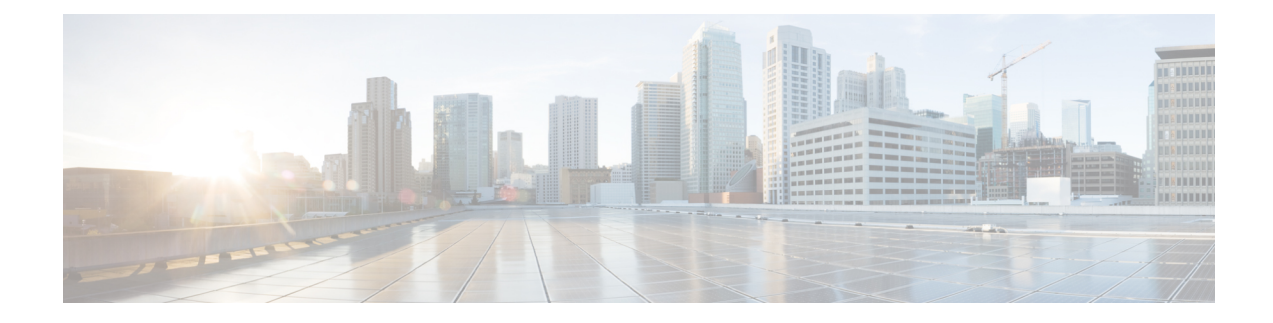

## **Uninstalling Cisco Prime Network Registrar**

You must have administrator or superuser privileges to uninstall Cisco Prime Network Registrar, just as you must to install it.

To back up your database before uninstalling Cisco Prime Network Registrar, see the *Cisco Prime Network Registrar 11.0 Administration Guide* for the procedure.

![](_page_0_Picture_4.jpeg)

**Note**

Uninstallation stops the Cisco Prime Network Registrar server agents first. If you find that the server processes are not shutting down, see Starting and [Stopping](Install_Guide_chapter6.pdf#nameddest=unique_49) Servers.

• [Uninstalling](#page-0-0) Cisco Prime Network Registrar, on page 1

## <span id="page-0-0"></span>**Uninstalling Cisco Prime Network Registrar**

To uninstall Cisco Prime Network Registrar, run any of the following commands:

```
# rpm -e kitname
OR
# yum remove kitname
OR
# dnf remove kitname
where kitname is either cpnr-local, cpnr-regional, or cpnr-client.
For example, to uninstall the regional cluster, use any of the following commands:
# rpm -e cpnr-regional
OR
# yum remove cpnr-regional
OR
```
Certain configuration and data files that are created during installation and operation remain deliberately after uninstallation. Optionally, delete the data files that are associated with Cisco Prime Network Registrar, as mentioned in the instructions at the end of the uninstallation message.